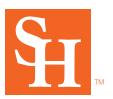

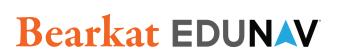

## **Change Your Goal | Schedule Mode**

## While introducing Bearkat EduNav, it will take a year for SHSU to fully implement to the EduNav SmartPlan.

Until then, there will be programs (majors, minors, etc.) that will not yet be supported. When SmartPlan creates a plan for you, it uses the program of study listed in DegreeWorks. If you are working towards a goal that SmartPlan does not yet support, and you have not updated your program of study in DegreeWorks, SmartPlan will not be able to create a plan for you. Instead, you can add classes and build your own schedule in what is called "scheduling mode".

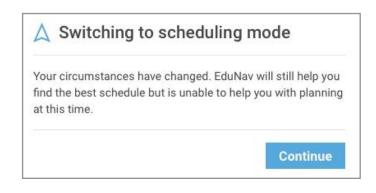

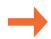

| 1. Add your courses and secti  | ons 🕂 Add             |
|--------------------------------|-----------------------|
| 2. Block time and set preferer | ices Block 9AM - 12AM |
| 3. Edunav will suggest a sche  | dule                  |
| 1. Register for your classes   | Register              |